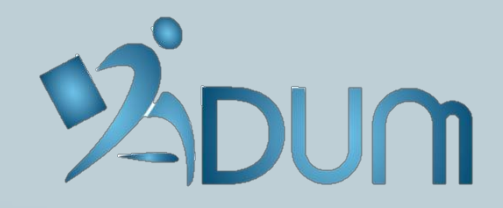

# **CONNEXION ESPACE ENCADRANT**

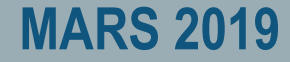

#### → **Accéder à l'[intranet réservé aux encadrants](https://adum.fr/loginadm.pl)**

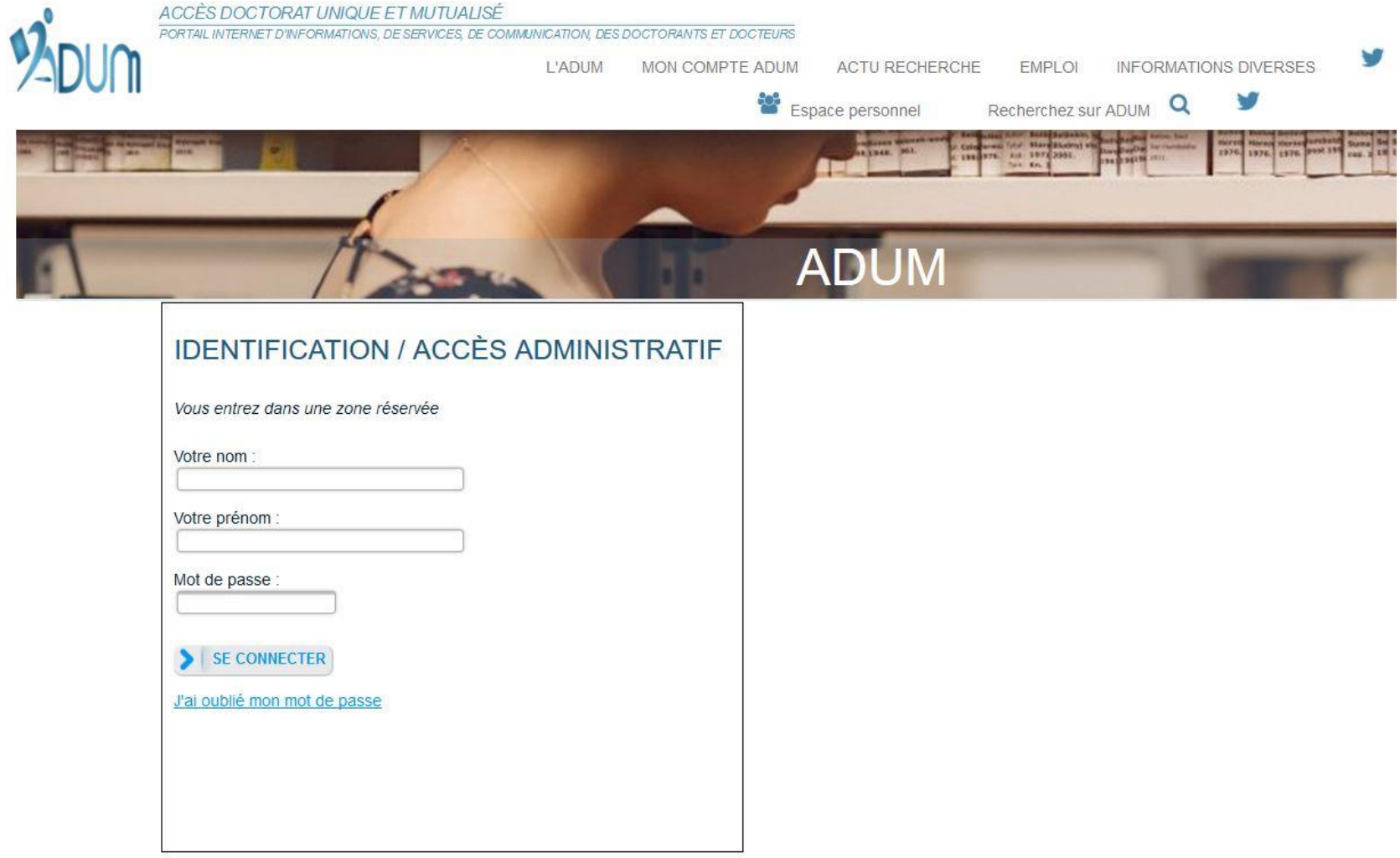

#### → **Réinitialiser le mot de passe de connexion**

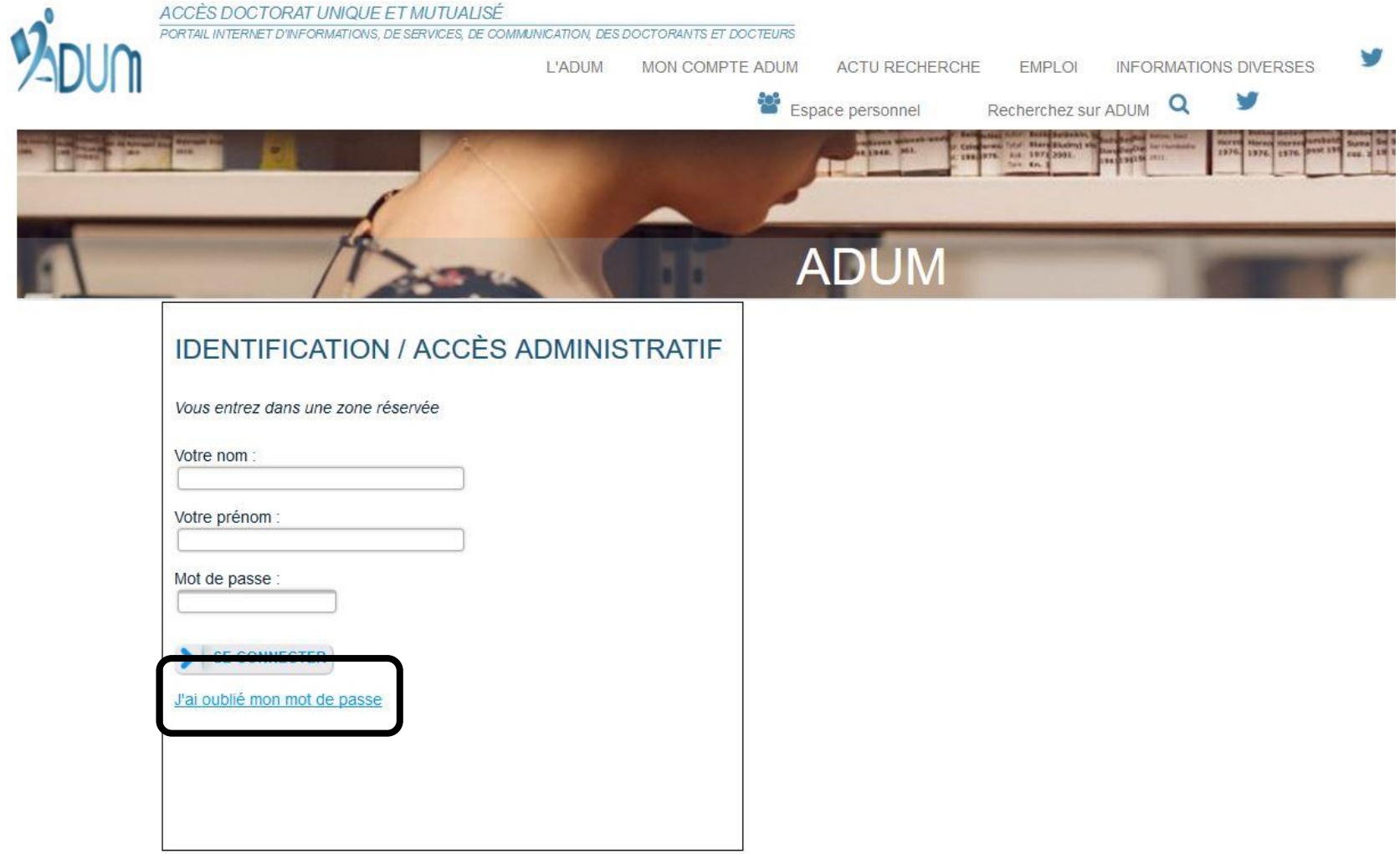

#### → **Renseigner l'adresse e-mail rattachée à votre espace encadrant**

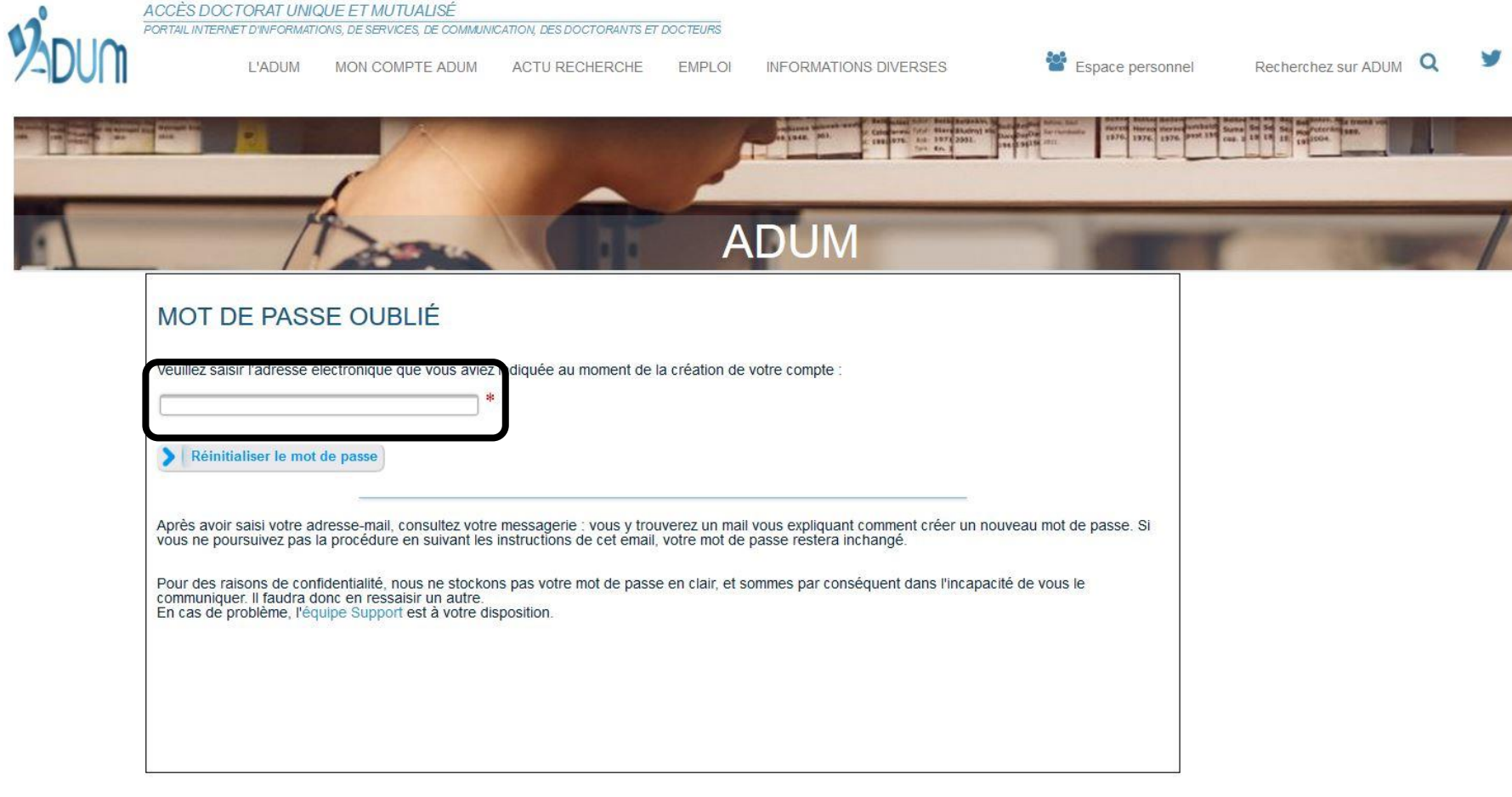

→ **Cliquer sur le lien reçu par e-mail et renseigner le nouveau mot de passe de connexion**

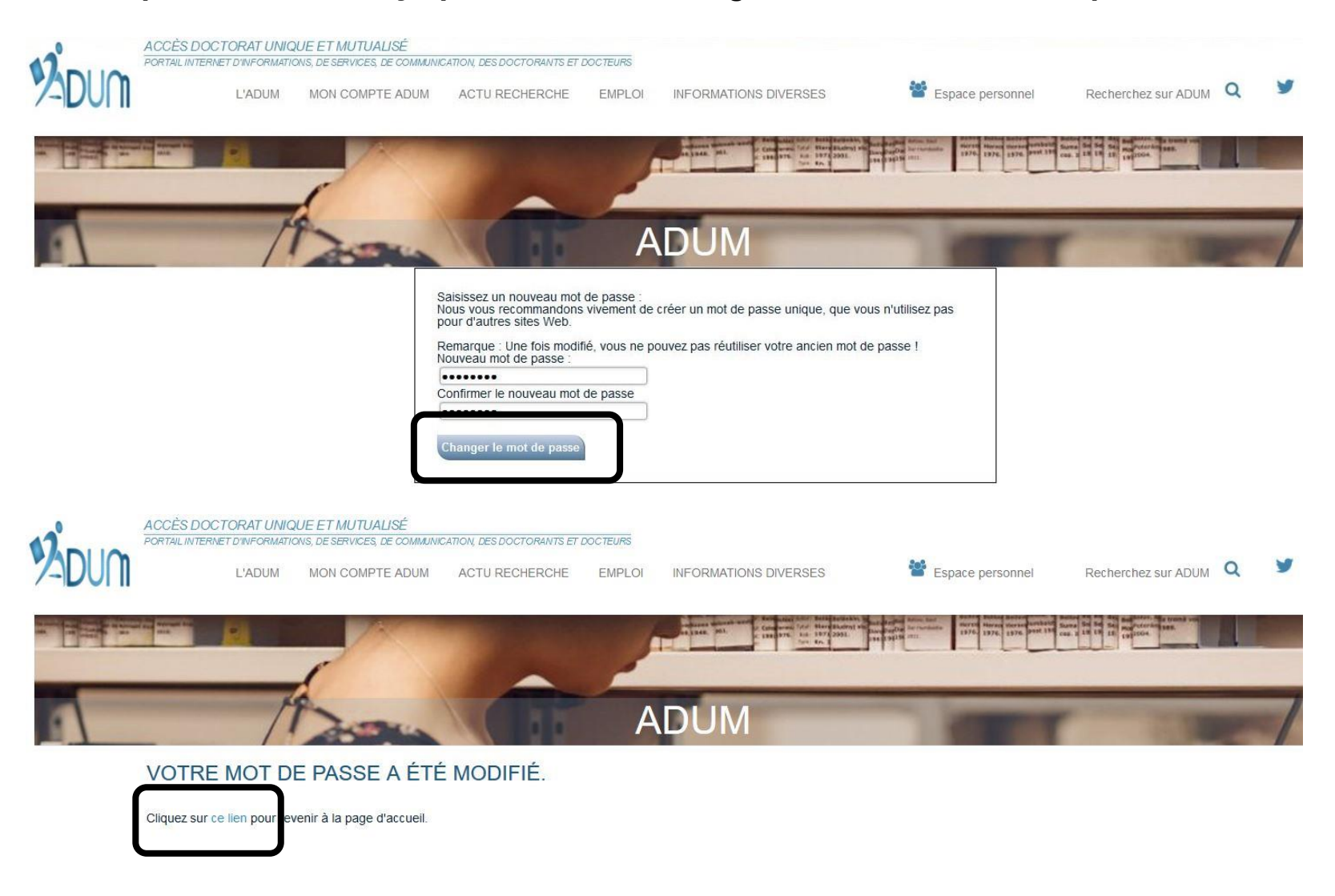

#### → **Se connecter en renseignant le nouveau mot de passe de connexion**

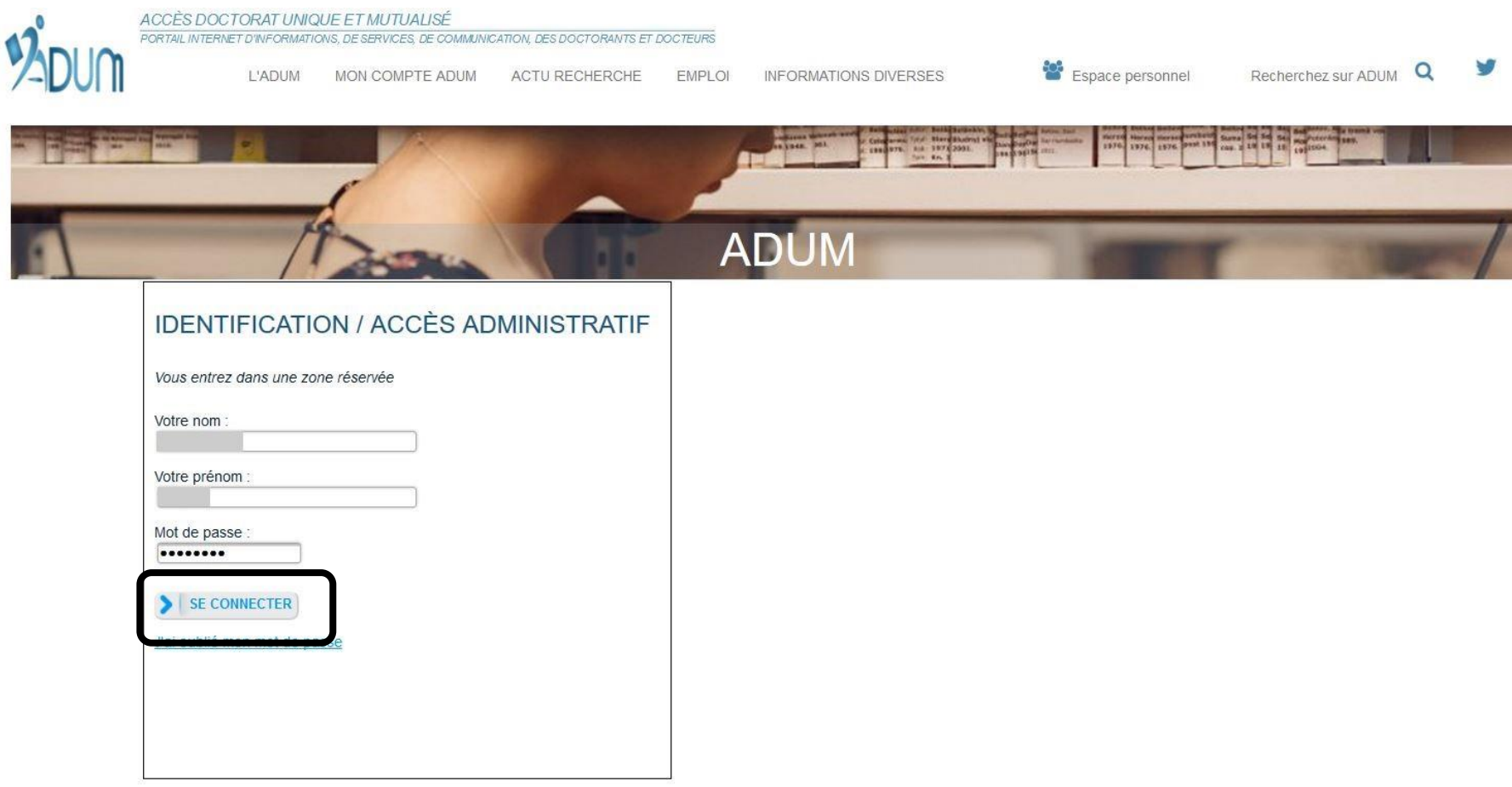

## **INTERFACE ENCADRANT**

#### → **Accéder aux informations relatives au profil**

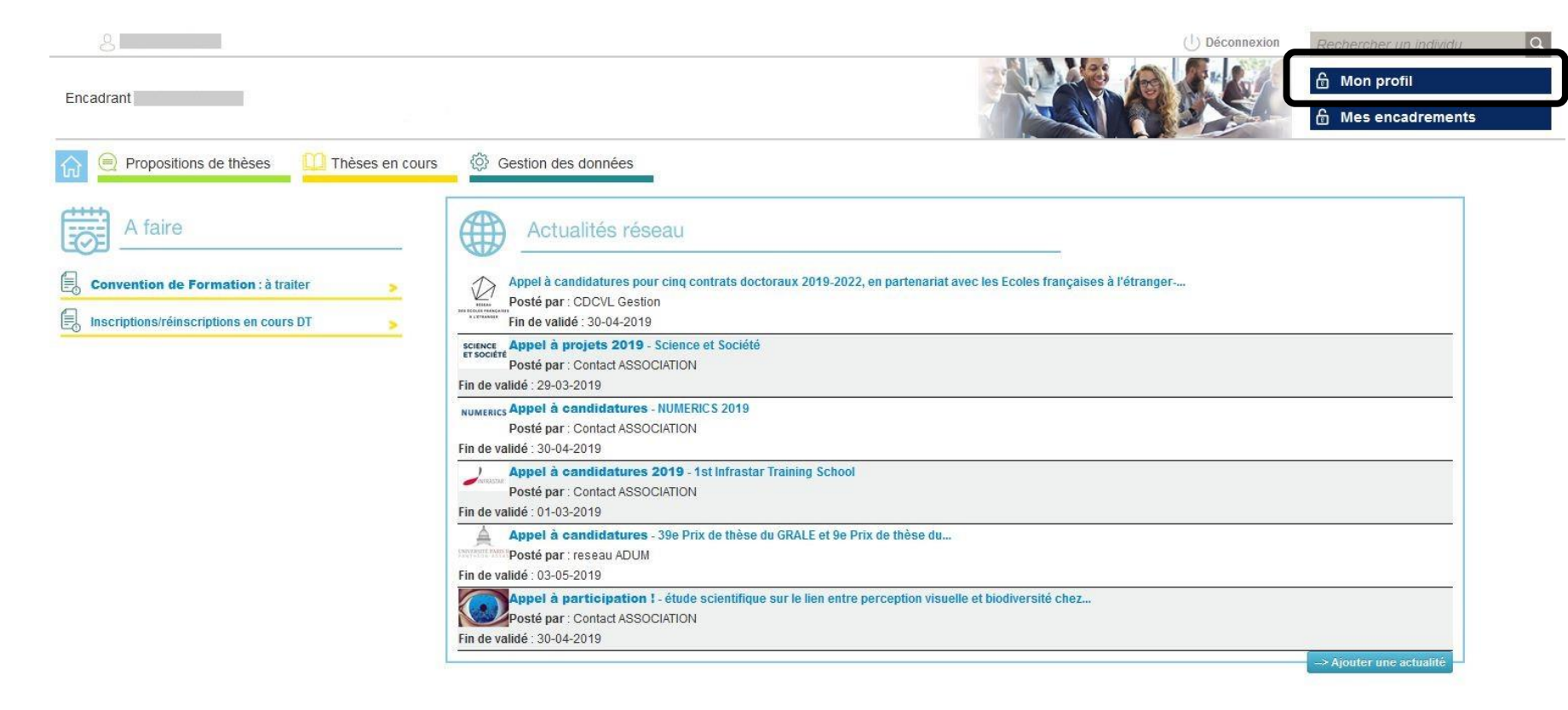

## **INTERFACE ENCADRANT**

#### → **Modifier et/ou compléter ses informations si nécessaire**

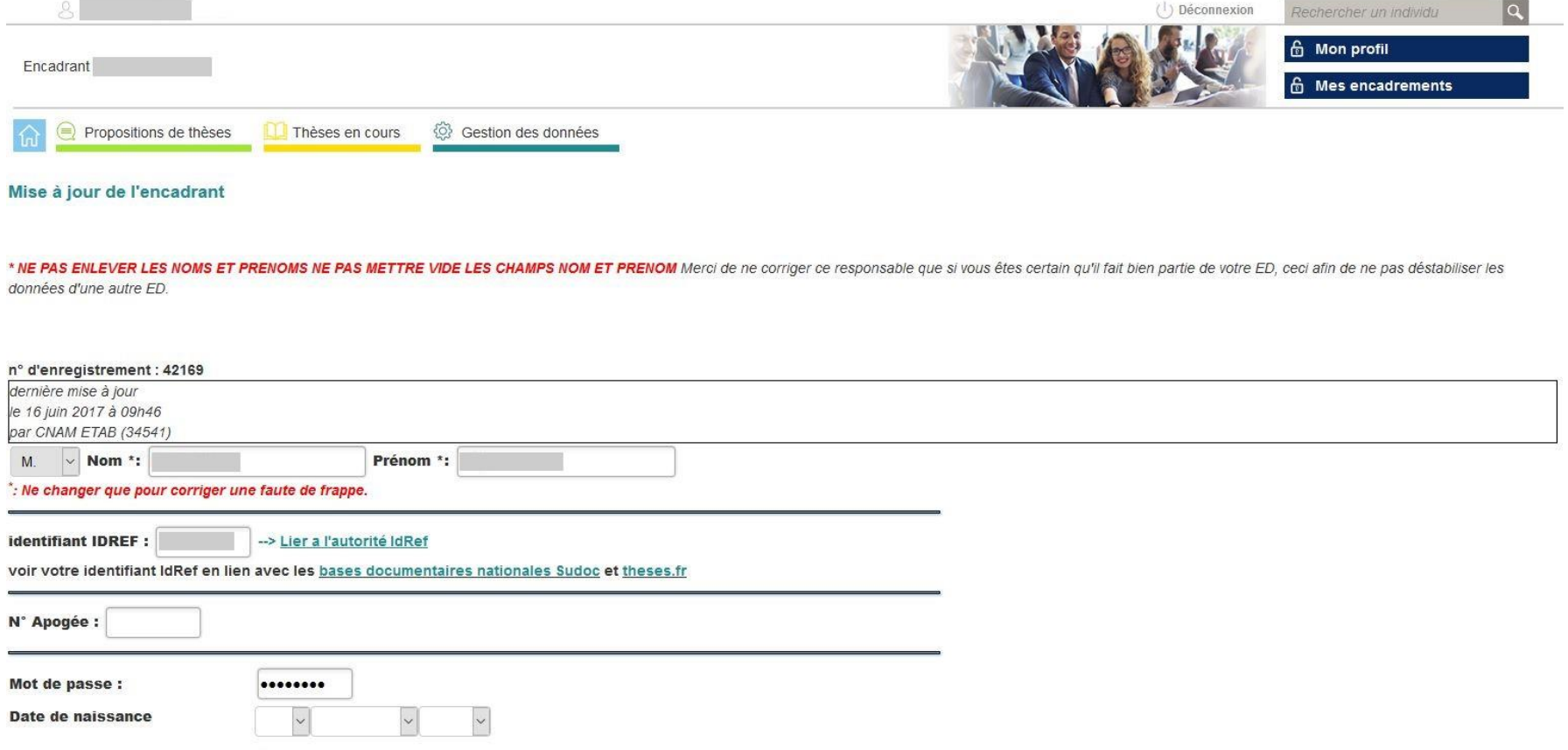

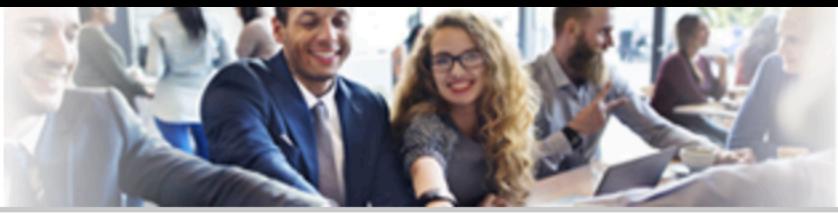

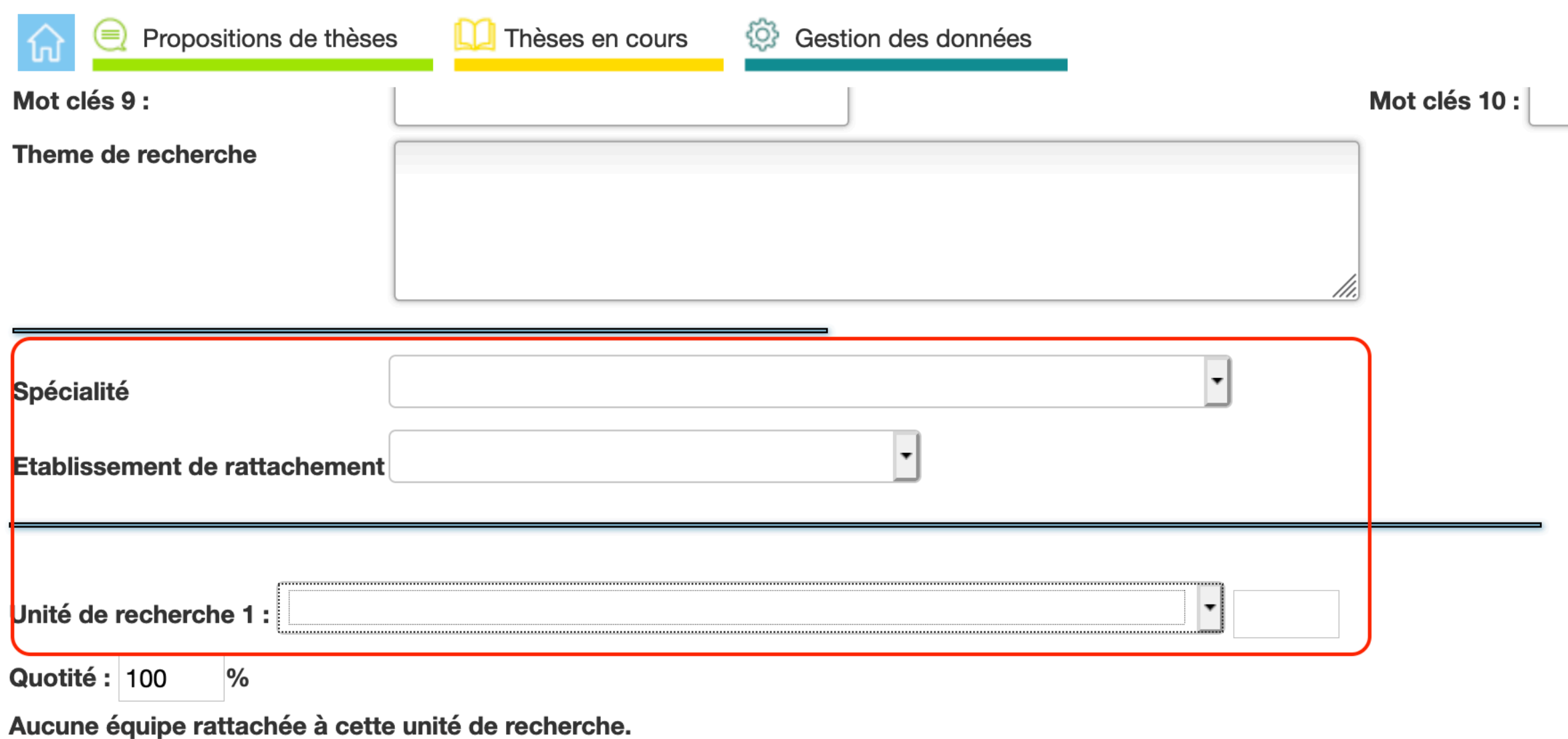

Unité de recherche 2 : ÷ Quotité :  $\%$ 

#### $\bigoplus$  Mon profil

#### **6** Mes encadrements

Capture d'écran

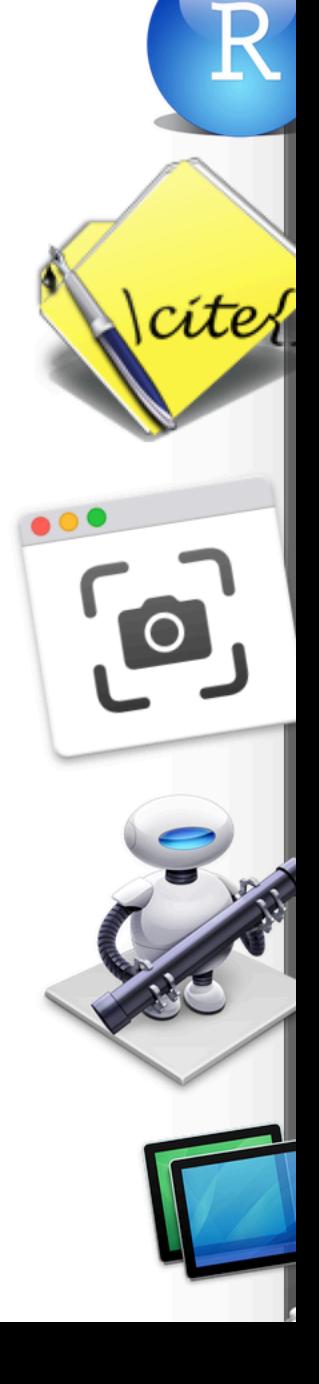